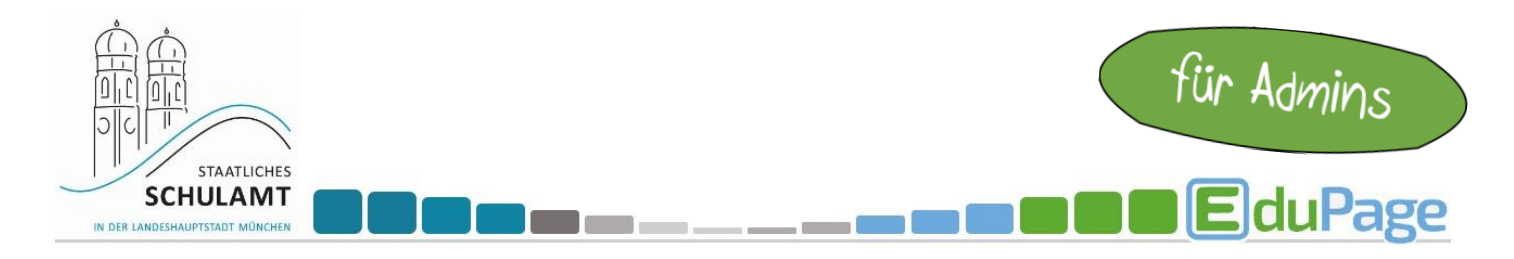

## Aktivierung und Erstellung von Antragsformularen

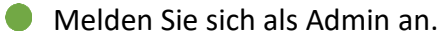

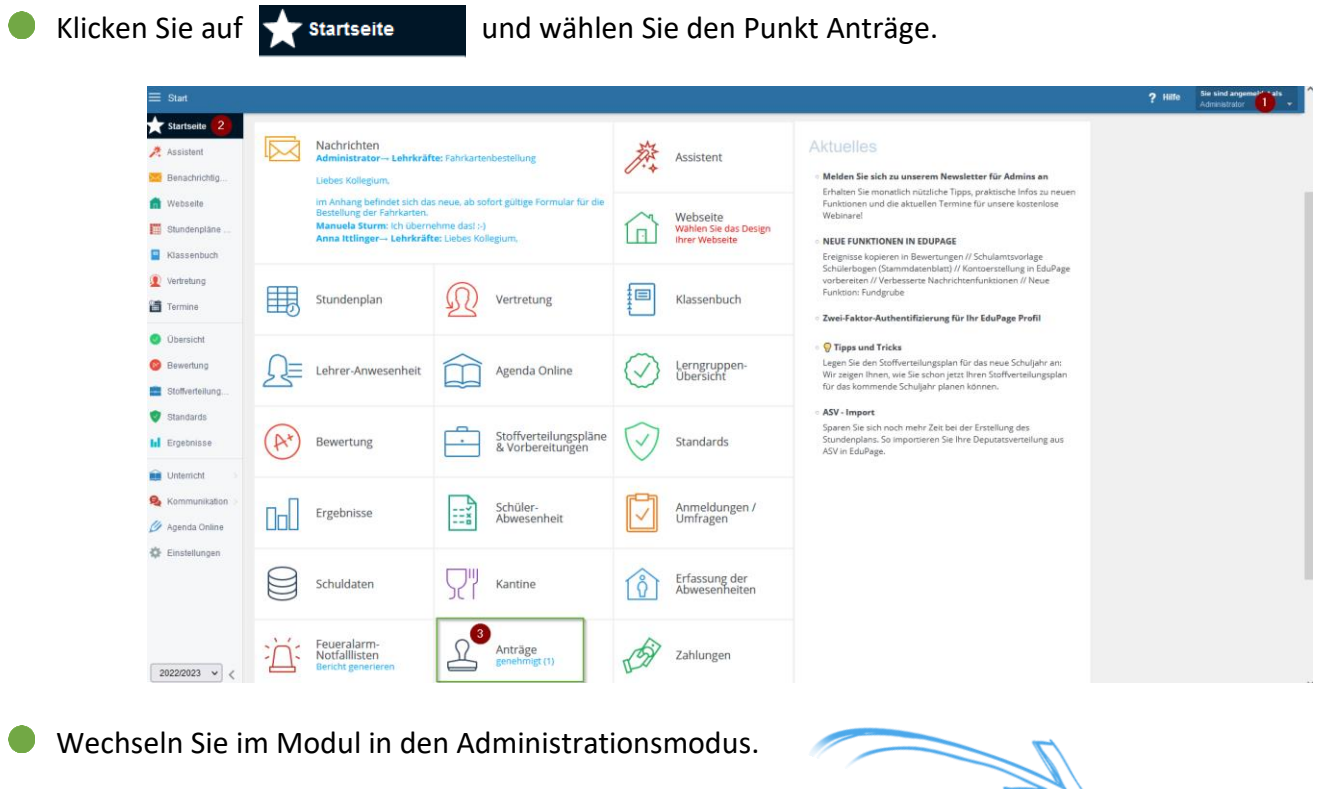

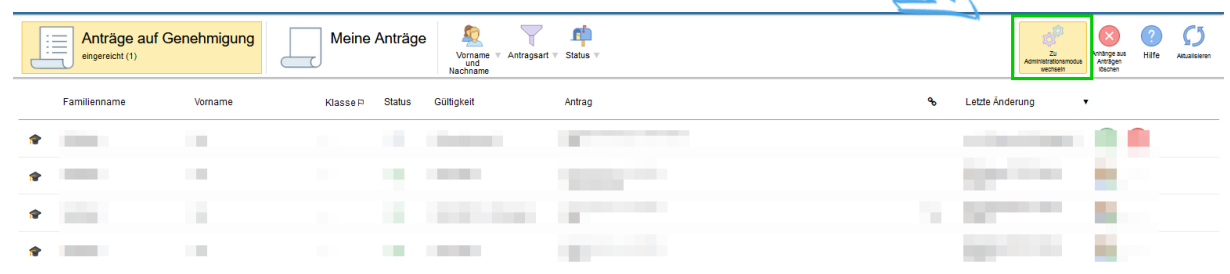

Aktivieren Sie über den Schieberegler  $\bullet$ die gewünschten Antragsarten.

Wählen Sie über das die Personen aus, die Editierrechte erhalten sollen.

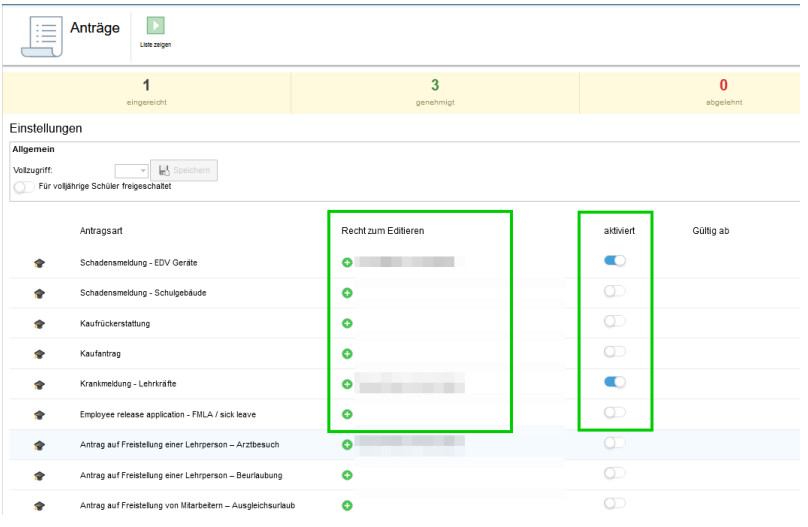

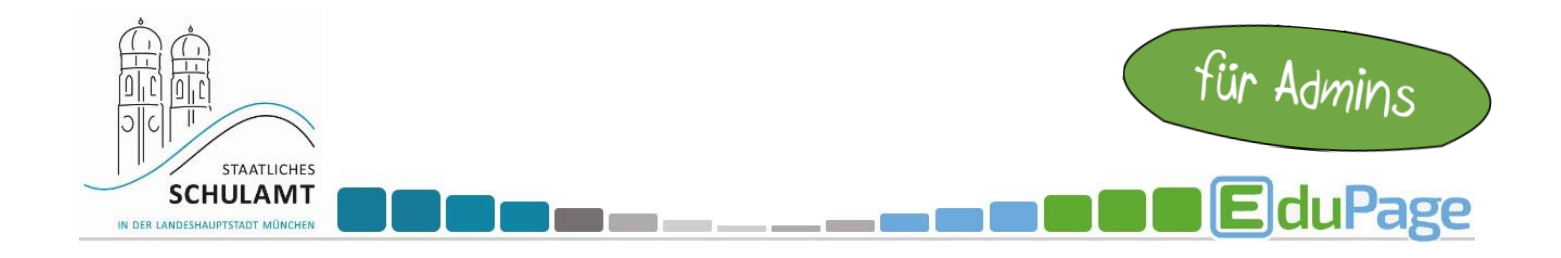

Am Ende der Seite können mit "Neu" auch weitere Antragsarten ergänzt werden:  $\bullet$ 

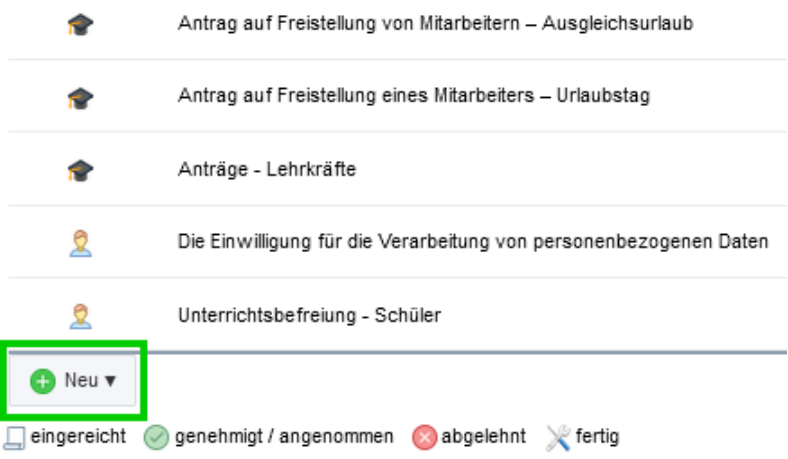

Nun stehen die gewünschten Anträge der jeweils ausgewählten Personengruppe (Symbol am Zeilenanfang – Lehrer oder Schüler) zur Verfügung.